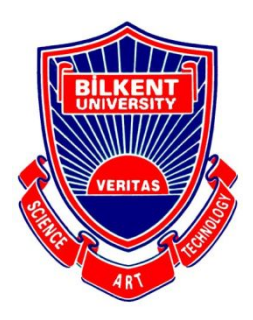

# Bilkent University

Department of Computer Engineering

# **Senior Design Project**

Project short-name: rendt

# Low-Level Design Report

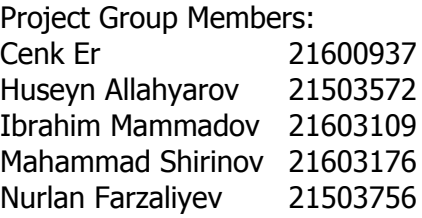

Supervisor: İbrahim Körpeoğlu Jury Members: Hamdi Dibeklioğlu and Özcan Öztürk

Low-Level Design Report February 17, 2020 This report is submitted to the Department of Computer Engineering of Bilkent University in partial fulfillment of the requirements of the Senior Design Project course CS491/2.

# **Contents**

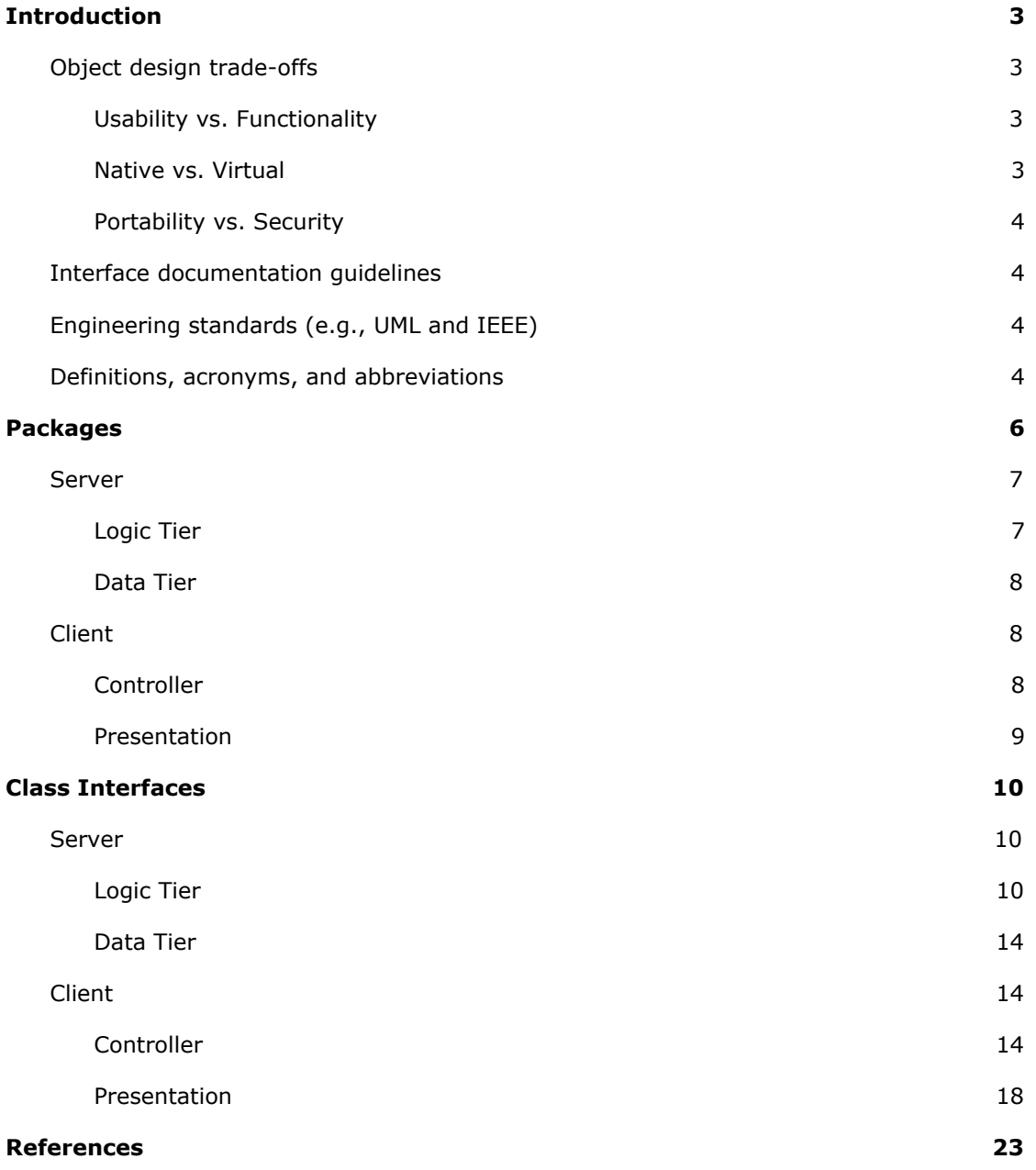

# <span id="page-2-0"></span>**1 Introduction**

With the ever-growing advancements in computer algorithms, machine learning tools, and with the availability and accessibility of such tools, distributed computing and cloud computing systems have become extremely widespread, to the point of almost being a necessity.  $^{[1][2]}$ 

The biggest players in these fields are currently Amazon (AWS), Microsoft (Azure) and Google (Google Cloud). What's common among these providers is that they all have large centralized networks of nodes somewhere in a server farm (or several farms), and they provide users with computing power and other services such as storage using parts of that network.

The fact that all the nodes belong to one party and are hosted in one or a few dedicated locations gives them great reliability and ability to offer good pricing. However, since there are few providers and millions of users, only the few big players make revenue. Also, the amount of computing power that is available is dictated by the sole provider.

With Rendt we propose an alternative solution to this vast need of distributed and cloud computing power, where multiple parties can offer their machines and get paid in return, while users will still have access to the computing power that they need for their projects and experiments. Similar solutions have been used in the academic community to solve problems like the decomposition of natural numbers as a sum of three cubes,<sup>[3]</sup> but they are voluntary in nature and have no commercial use.<sup>[4]</sup>

# <span id="page-2-1"></span>**1.1 Object design trade-offs**

#### <span id="page-2-2"></span>**1.1.1 Usability vs. Functionality**

Rendt aims to appeal to people from every background, for the leasing part at least. To avoid any dependence on technical background, we aim to design our user interface adequately straightforward for ease of use and minimal user interaction for the leasers. For the renters however, technical background is an important factor. Nevertheless, UI will be easy to use for both types of users. By this choice, we may trade advanced functionalities of the system for ease of use and larger user base.

#### <span id="page-2-3"></span>**1.1.2 Native vs. Virtual**

To provide the necessary security, we are aiming for a virtual environment instead of native execution. However, latest developments in CPU technology now let users utilize Hyper-V or similar technologies to offer native-like performance on virtual environments. Our aim is to minimize hardware damage and application misuse by providing a Docker container for the executions. By using containers, we will also be able to follow the same execution style for every user and computer.

#### <span id="page-3-0"></span>**1.1.3 Portability vs. Security**

Rendt requires Docker installation for leasing. Docker installation may increase the size of the application, but with Docker installation we are aiming to provide a fully secure execution environment. Any type of misuse or hardware damage will not be reflected on the real hardware or OS components of the system, instead on the containers and related parts.

### <span id="page-3-1"></span>**1.2 Interface documentation guidelines**

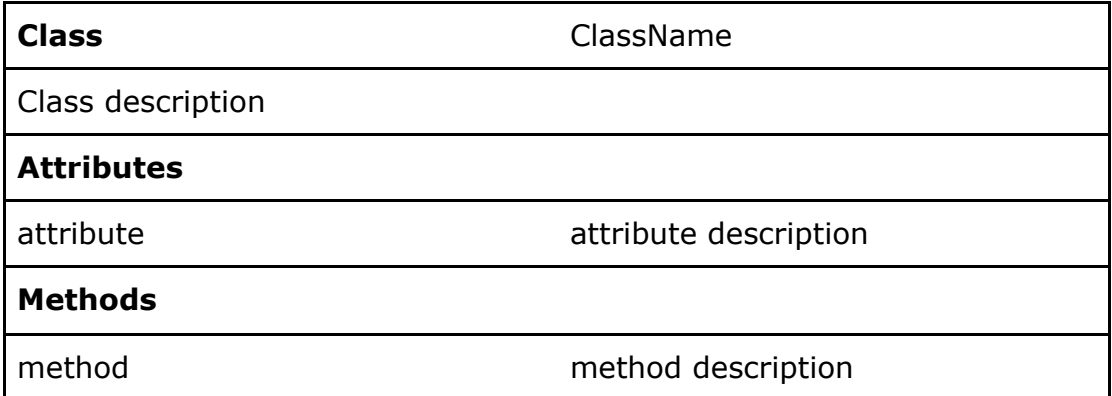

# <span id="page-3-2"></span>**1.3 Engineering standards (e.g., UML and IEEE)**

In this report, for our models such as class, package, object etc. diagrams we followed UML guidelines. Since in our classes and almost all diagrams we used UML guidelines we considered this would be more appropriate. We followed the IEEE citation style for our references because this citation method is common among engineers.

#### <span id="page-3-3"></span>**1.4 Definitions, acronyms, and abbreviations**

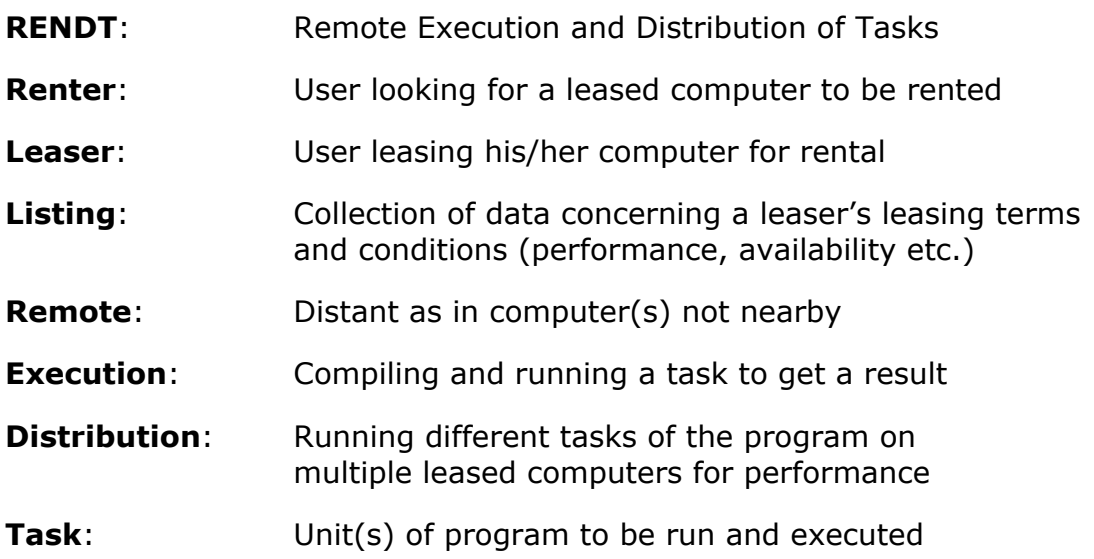

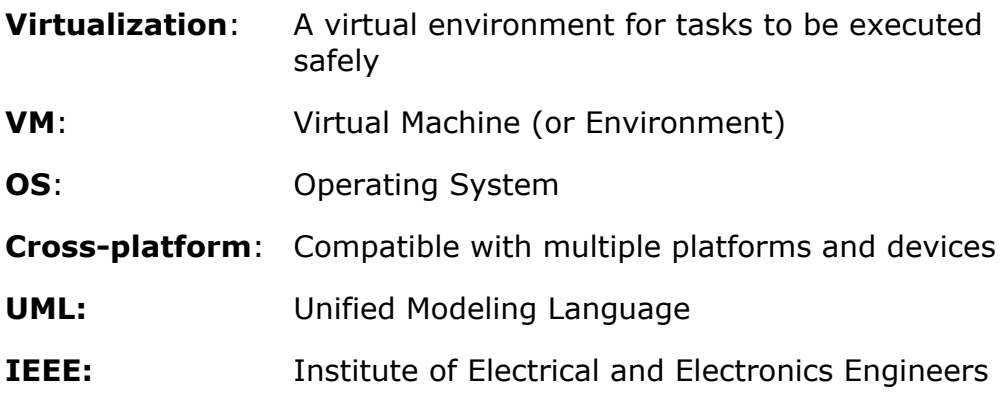

# **Packages**

<span id="page-5-0"></span>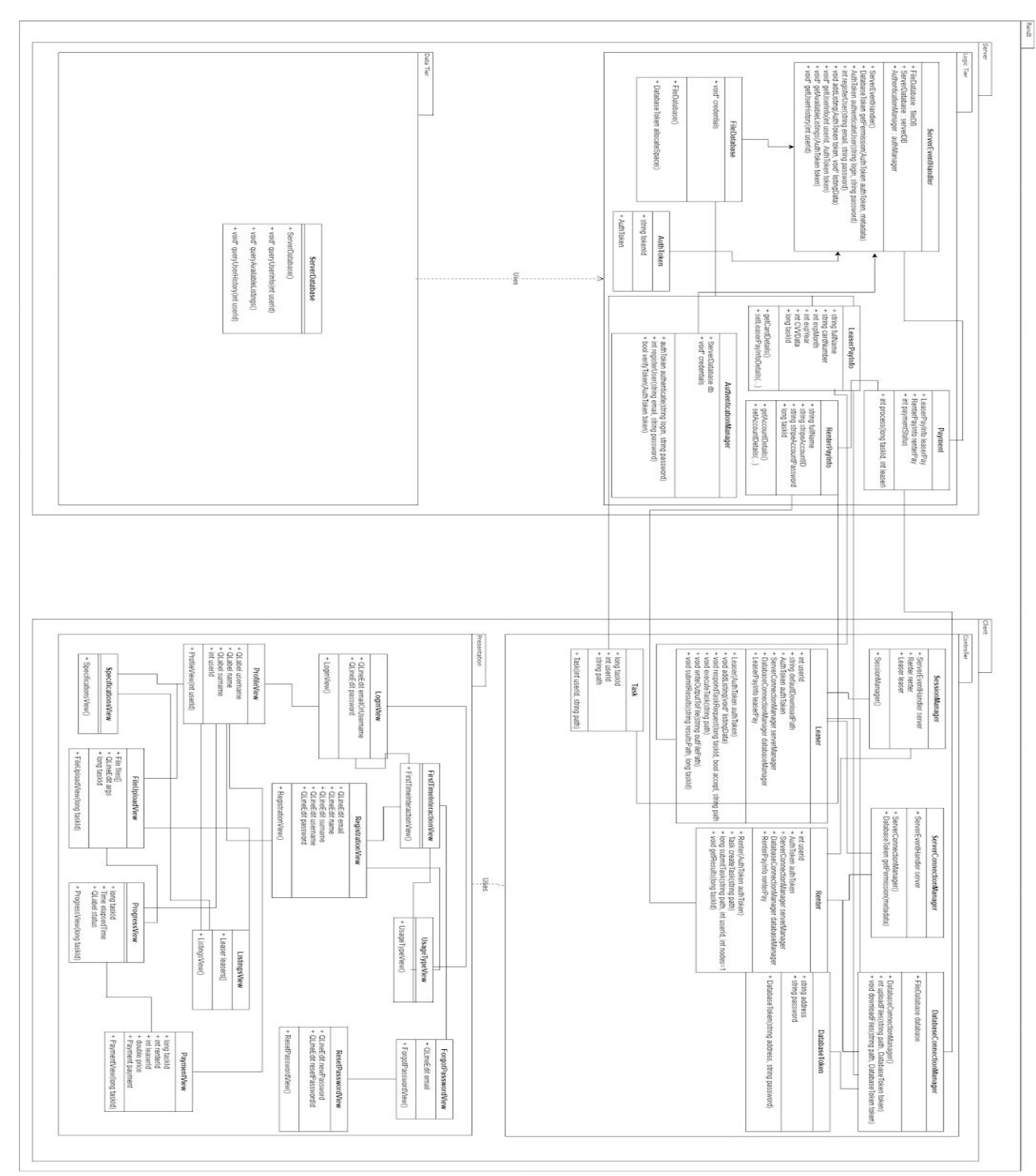

#### <span id="page-6-0"></span>**2.1 Server**

Server is the component in rendt's architecture that is responsible for overseeing job allocation and delivery of results, as well as payment. It is organized into a Logic Tier and Data Tier.

#### <span id="page-6-1"></span>**2.1.1 Logic Tier**

The logic tier incorporates all the vital responsibilities of the server. It authenticates users, handles requests that come to the server and oversees task execution and results delivery between renter and leaser nodes. It also provides payment services.

**AuthenticationManager:** is responsible for authentication of users: creating accounts and accessing existing ones. When a client logs in to their account, they are issued an AuthToken that the client then uses in all their requests to the server.

**ServerEventHandler:** is the main processing object in the server. All the communication between client and server (including login and signup) passes through this point. A renter will communicate with this object before sending a task, and ask for permission. ServerEventHandler object will issue permission and will allocate (using FileDatabaseManager object, see below) space on the File Database for the files to be uploaded to, and will share a token that will allow this upload with the client. Also, after a leaser has executed a task, it will again ask for permission to upload results, and this object will issue permission and database token for uploading of results. Other than that, event handler object will receive data queries from the client (available listings, profile info), query it from Server Database and serve that information to the Client.

**FileDatabaseManager:** is responsible for overseeing the data transfer between renters and leasers through the separate database component. It will allocate space as needed, and issue tokens for secure access to this space.

**DatabaseToken:** a token object that will contain address information and secure key to access (upload to/download from) File Database.

**AuthToken:** a token object issued to a user when logging in which will authorize all server requests.

**LeaserPayInfo:** This class represents a leaser payment info. Its objects hold respective leaser's card details such as the owner's name, card number, expiration date and so on.

**RenterPayInfo:** This class represents a renter payment info. Its objects hold respective account details that belong to the respective user.

**Payment:** This class represents a payment object. It will handle the money transactions, basically the payments at the end of the sessions.

#### <span id="page-7-0"></span>**2.1.2 Data Tier**

This layer is responsible for storing data about the user profiles, active listings and also past actions that have taken place on the server. It also contains private login information.

**Server Database:** is an object for accessing the database internal to the server, which is used to store

- login data
- user profile data
- current and past listings
- past transactions between users and some relevant information about them, like duration, cost, outcome, reliability etc.

#### <span id="page-7-1"></span>**2.2 Client**

Client subsystem consists of presentation (view) and controller. These are respectively the GUI and functionality managers of client side subsystem.

In controler part there are a bunch of classes that maintain the local side of the application by identifying different types of users(leaser and renter), introducing connection managers for server and database, creating tasks and defining ultimate manager for the whole session of the application. Most parts of the client controller, especially task execution in leaser object, is executed in a virtual environment. In fact, the virtual environment is responsible for running jobs on leaser clients that are sent by senders. We will use Docker containers to run/execute the files that are sent by the renters to create virtual environment for the file and to prevent leasers to access those files.

#### <span id="page-7-2"></span>**2.2.1 Controller**

This controller package is for the main functionalities of the application.

**ServerConnectionManager:** This class will manage connection between the server and the clients. Mainly it will ask for connection permission with the server so that the files of renter could be uploaded to the database. Database token will be needed for getting permission from the server

**DatabaseConnectionManager:** This class will manage connection with the database that will be used during sending and receiving of execution files. After server connection manager receives permission and token database connection manager uploads or downloads files from the database depending on the operation

**SessionManager:** This class is the main one in the whole system. First it logs in the user and obtains authentication token and establishes the connection with the server. Then depending on users demand and authentication token it log in either leaser or renter account.

**Renter:** This class represents a renter object. It establishes the connection with the server, creates tasks from provided files and their locations and calls SeverConncetionManager and

DatabaseConnectionManager in specified order for the further flow of the sending process. After the task is executed the same procedure should be in order to download executed files and the payment system should be called at the very end.

**Leaser:** This class represents a leaser object. Technically it is very similar to Renter. This object communicates with the server, downloads files for a specific task, executes them and uploads back the results.

**Task:** This class represents a task object. By using user id and file locations in the local system it creates an object of the task and assigns it a unique task id the is going to be referred to throw out all transaction.

#### <span id="page-8-0"></span>**2.2.2 Presentation**

This presentation package is for the user interface of the application.

**LoginView:** This view is for logging into the system. By using username/email and password, users will be able to sign in and use the application as a renter or leaser.

**ForgotPasswordView:** This view is for requesting a password reset in case of forgetting the password. Users need to enter the email address of the account to send a password reset request. A custom ID, valid for an hour, will be generated and sent to the user for the request to be finished and resetting the password.

**ResetPasswordView:** This view will follow the ForgotPasswordView screen and with custom ID and new password entered, users will be able to reset their password and sign into the system.

**RegistrationView:** This view is for the users to create an account and start to use the application. With the entered credentials a new account will be created for the user with a uniquely generated ID.

**ProfileView:** This view will display the profile information of a user. If shown profile is the users' own, they will be able to edit their information and credentials on the same screen. Important profile credentials such as email address will be accessible only by the profile owners.

**FirstTimeInteractionView:** This view will follow logging into the system and will show quick tips and instructions for using the application once the application is started for the first time. In the latter executions, this view will not be shown.

**UsageTypeView:** This view will be presented to the user for selection of usage types, namely, renter and leaser. Once the user selects renter or leaser type, he/she will be directed to the following view.

**ListingsView:** This view will be shown to the renters and will list the current leasers and available leased computers. Adequate information with important specifications of the system will be shown to the user for selection of the system/computer.

**SpecificationsView:** This view will be shown to the leasers and will allow them to specify the hardware configuration and availability of their system for leasing. Leasers will also select the availability duration for their computers and price for the leasing.

**FileUploadView:** This view will be shown to the renters who have successfully rented a leased computer to upload their files to be executed. After selecting the files to be executed, files will be uploaded to the leased computer and upload progress will be shown to the renters.

**ProgressView:** This view will display the status and progress of the executions to the renter with session's elapsed time. Ideally, outputs from the files will be shown directly to the renters. Renters will be able to download the resulting files from the leased computer.

**PaymentView:** This view will be shown to the renter after the session ends. With the selected payment method, renters will pay for the execution duration and end the rental session.

# <span id="page-9-0"></span>**3 Class Interfaces**

#### <span id="page-9-1"></span>**3.1 Server**

#### <span id="page-9-2"></span>**3.1.1 Logic Tier**

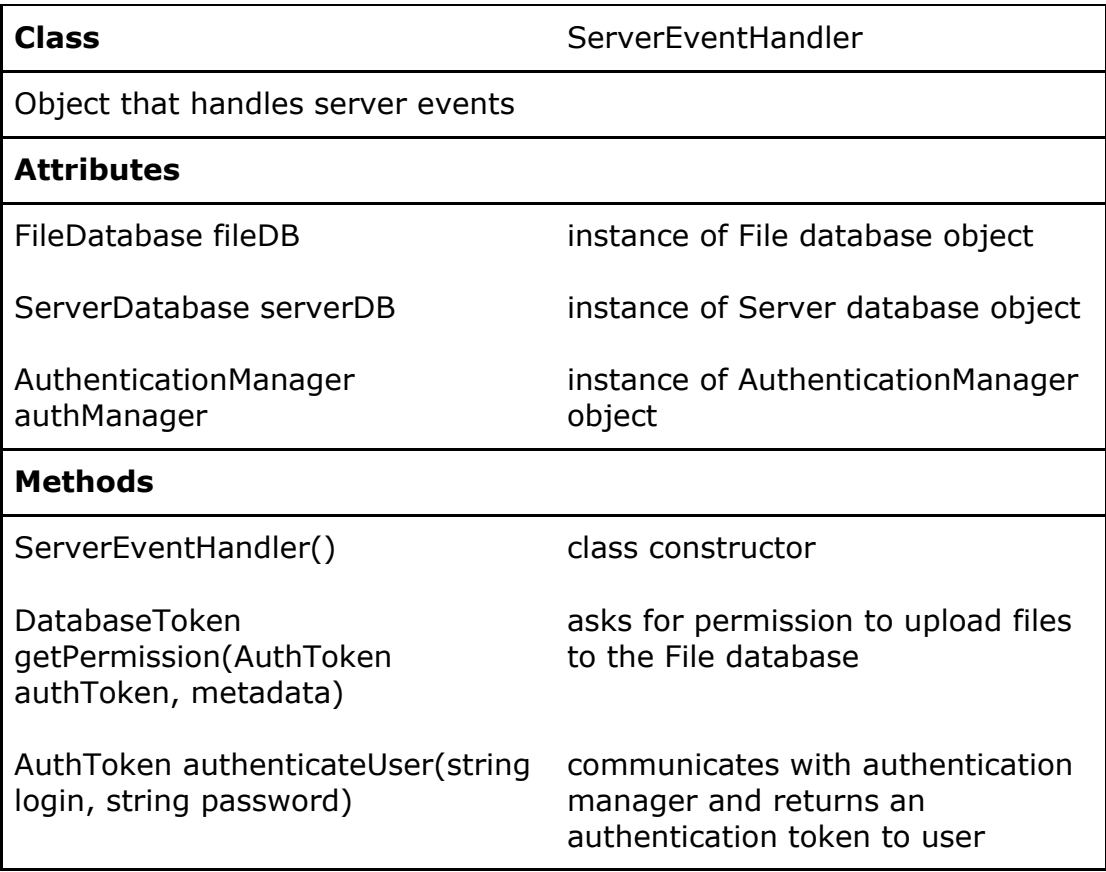

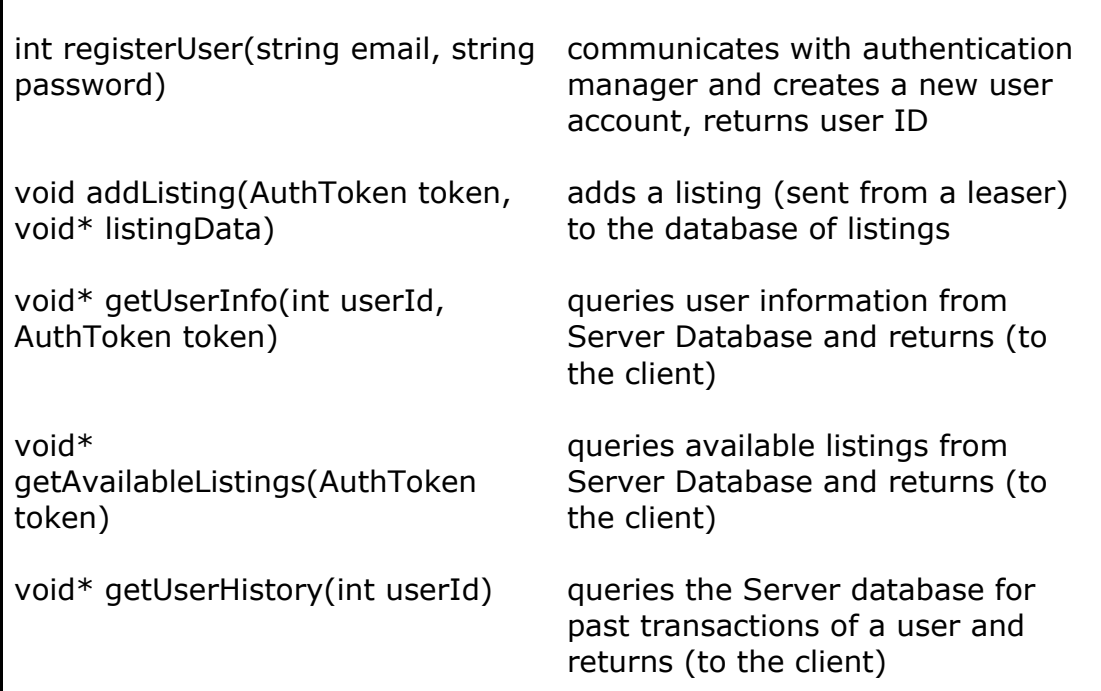

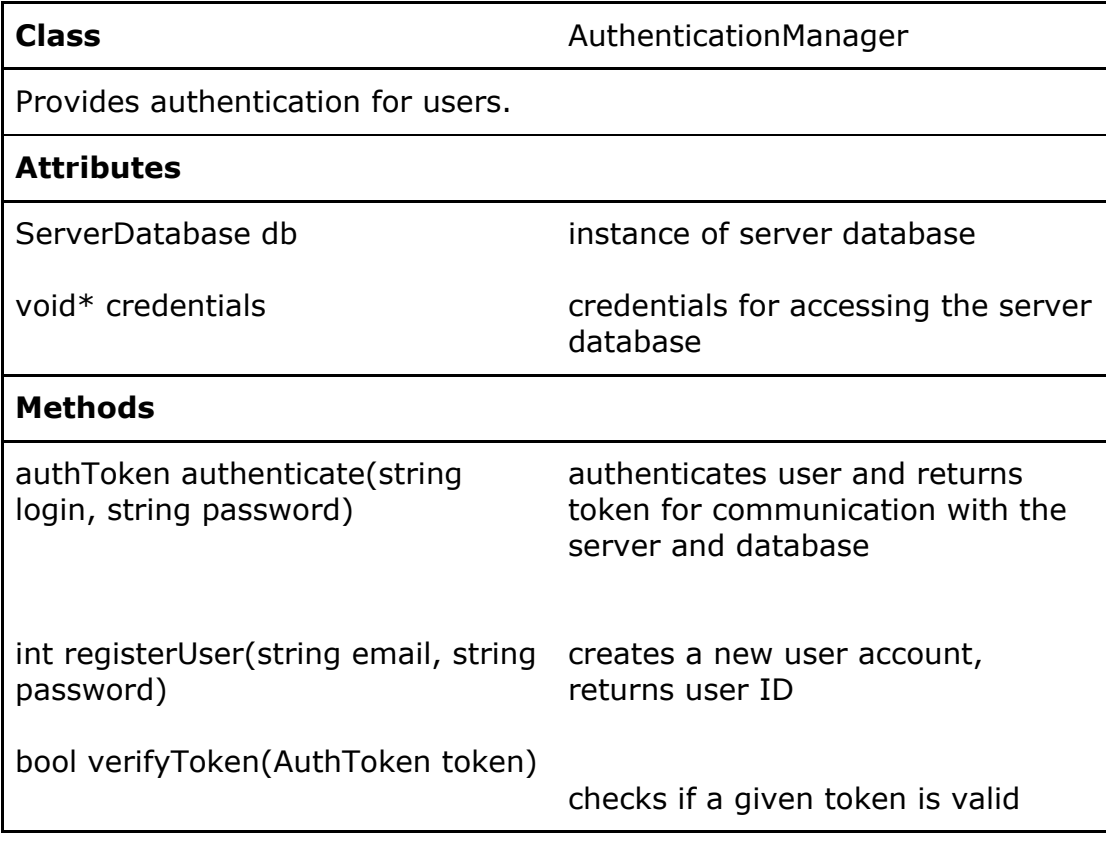

 $\Gamma$ 

**Class** FileDatabase

Object that handles temporary transfer of data between users

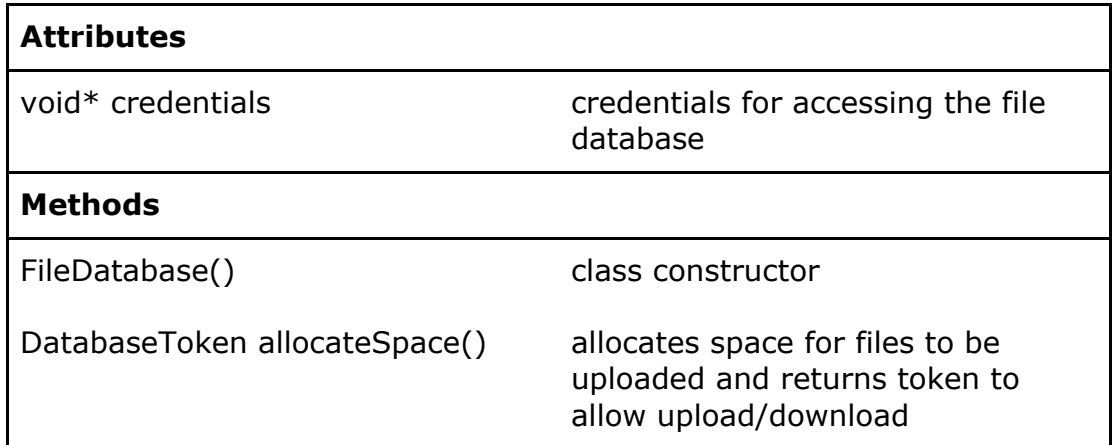

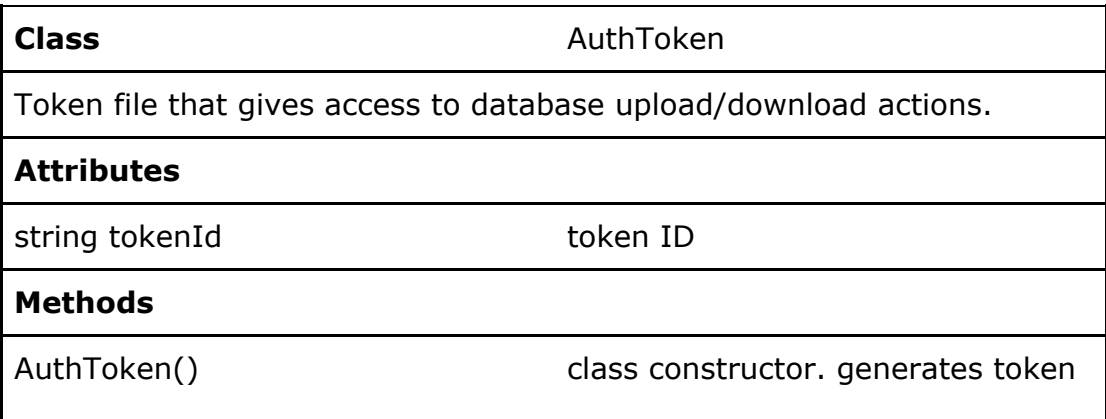

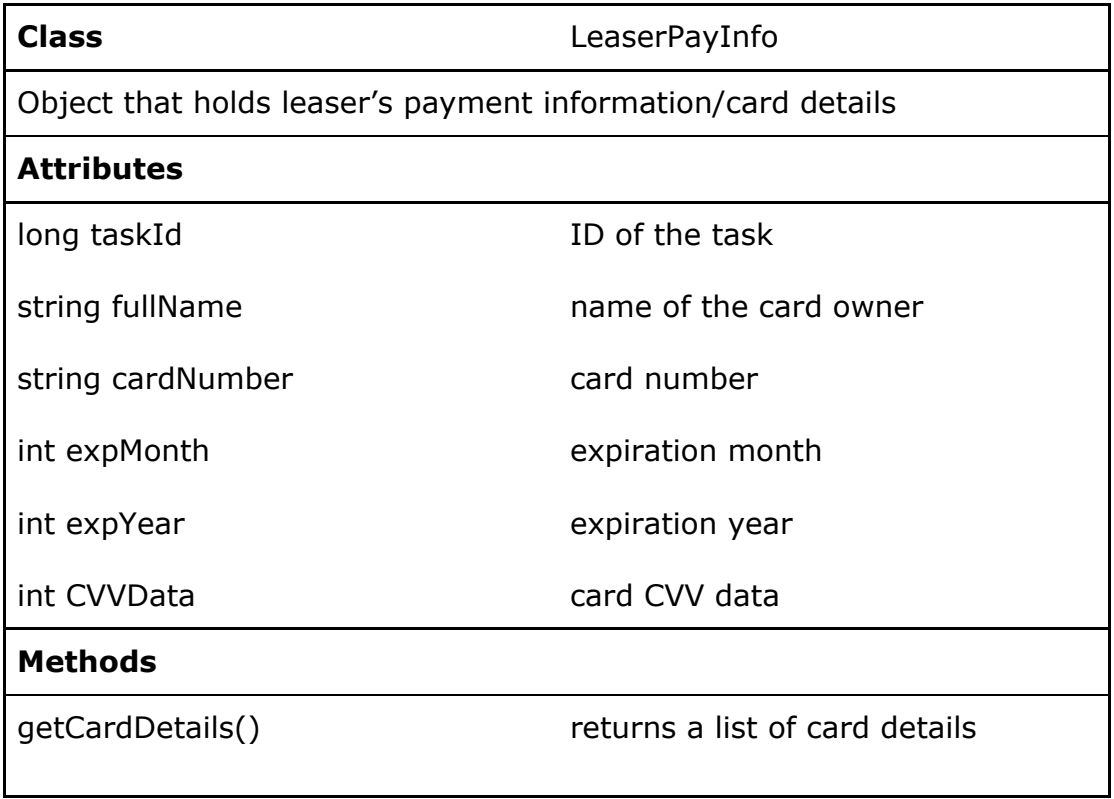

setLeaserPayInfoDetails(...) sets leaser's card details, such as name, card number, expiration month/year

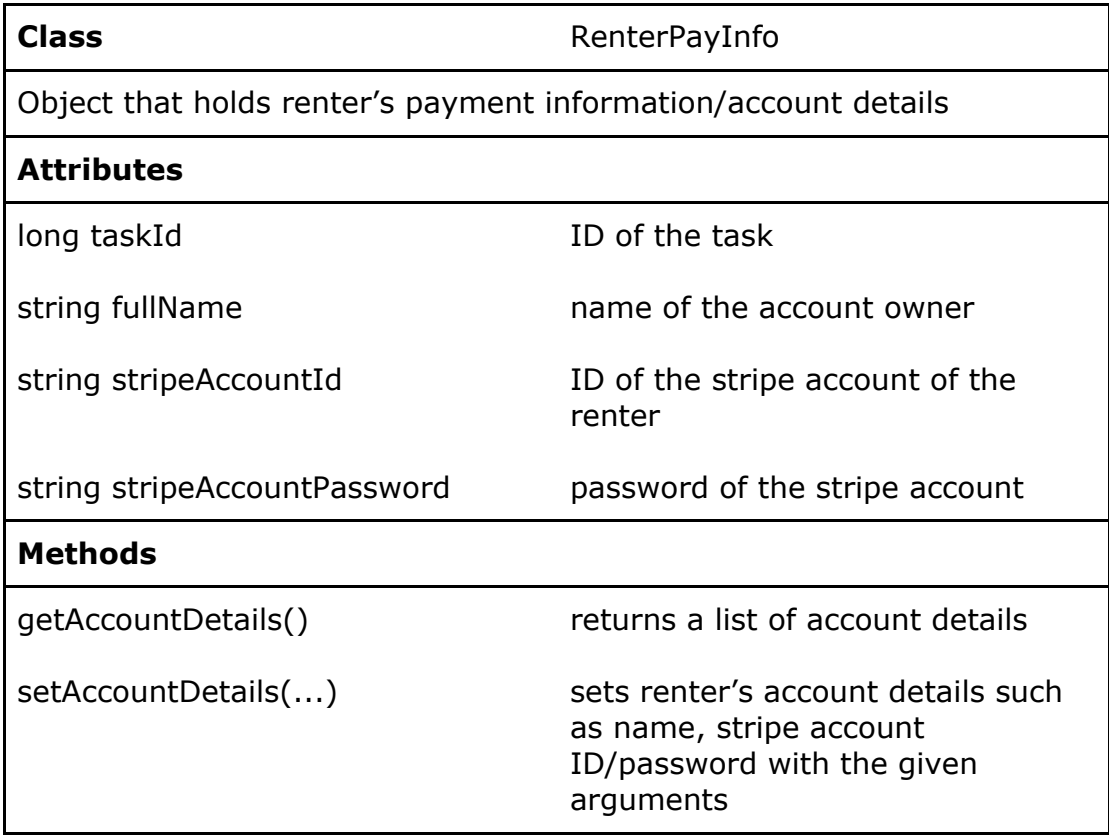

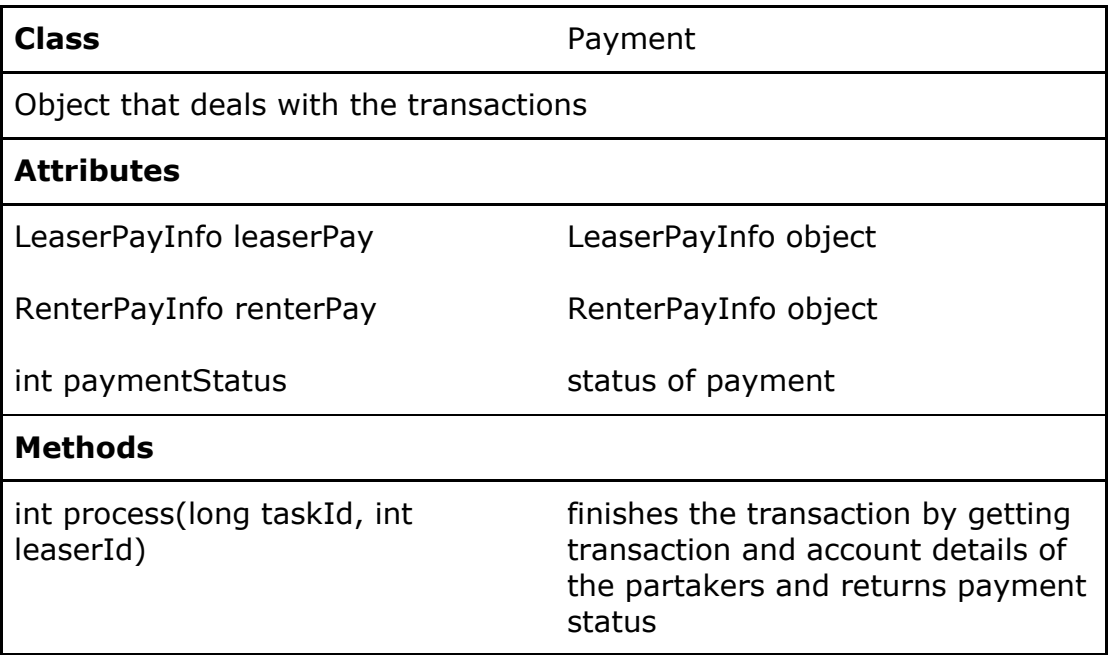

### <span id="page-13-0"></span>**3.1.2 Data Tier**

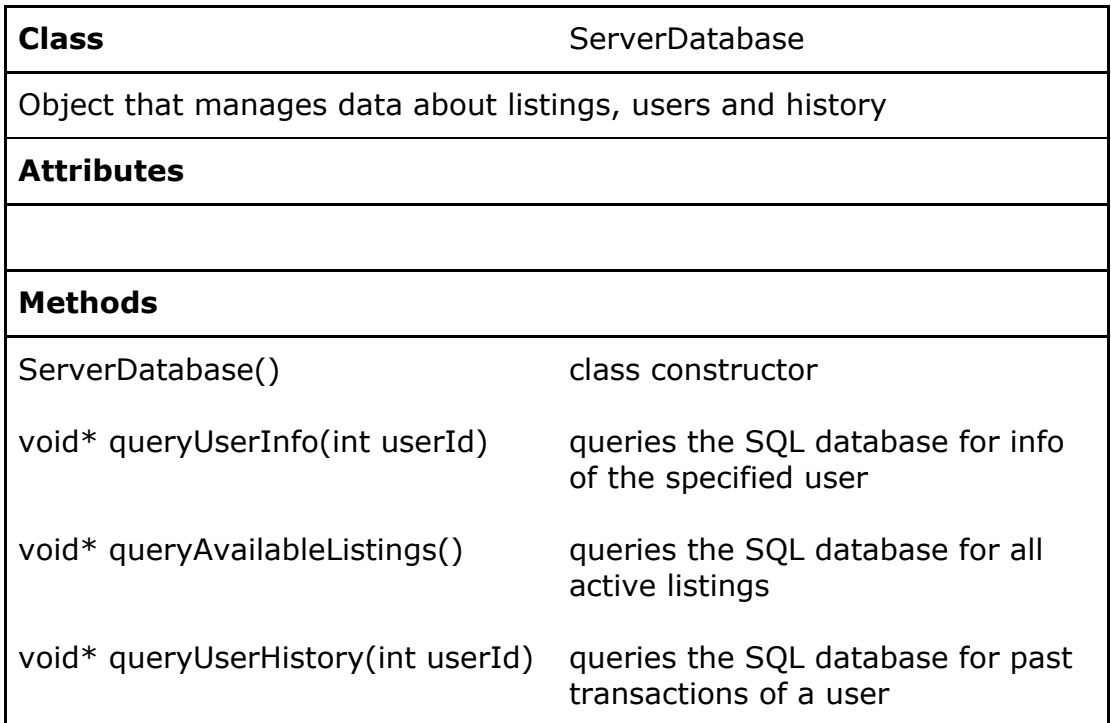

# <span id="page-13-1"></span>**3.2 Client**

### <span id="page-13-2"></span>**3.2.1 Controller**

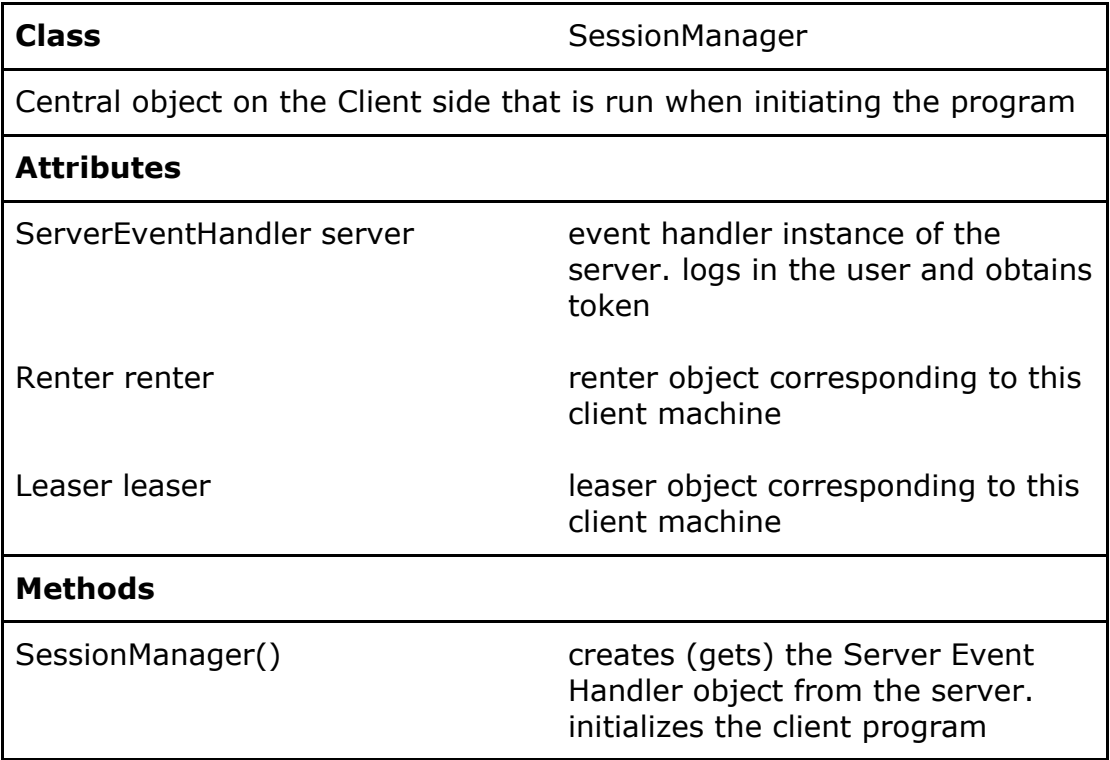

![](_page_14_Picture_305.jpeg)

![](_page_14_Picture_306.jpeg)

![](_page_15_Picture_311.jpeg)

![](_page_15_Picture_312.jpeg)

![](_page_15_Picture_313.jpeg)

![](_page_16_Picture_286.jpeg)

![](_page_16_Picture_287.jpeg)

![](_page_16_Picture_288.jpeg)

#### **Methods**

DatabaseToken(string address, class constructor string password)

#### <span id="page-17-0"></span>**3.2.2 Presentation**

![](_page_17_Picture_237.jpeg)

![](_page_17_Picture_238.jpeg)

![](_page_17_Picture_239.jpeg)

![](_page_18_Picture_291.jpeg)

class constructor. Resets the password.

![](_page_18_Picture_292.jpeg)

![](_page_18_Picture_293.jpeg)

#### **Class Class FirstTimeInteractionView**

View for instructions and quick tips for using the application in first launch.

**Attributes**

#### **Methods**

FirstTimeInteractionView() class constructor

![](_page_19_Picture_166.jpeg)

![](_page_19_Picture_167.jpeg)

![](_page_19_Picture_168.jpeg)

![](_page_20_Picture_292.jpeg)

![](_page_20_Picture_293.jpeg)

![](_page_20_Picture_294.jpeg)

![](_page_21_Picture_67.jpeg)

# <span id="page-22-0"></span>**4 References**

[1] "What is distributed computing and what's driving its adoption?". Packt. https://hub.packtpub.com/what-is-distributed-computing-and-whats-driving-its-adopt ion/ (accessed October 14, 2019).

- [2] "The Distributed Computing Paradigms: P2P, Grid, Cluster, Cloud, and Jungle". Dr. Brijender Kahanwal, Dr. T. P. Singh. International Journal of Latest Research in Science and Technology, Vol. 1, No. 2, pp. 183-187, 2012
- [3] University of Bristol. "Sum of three cubes for 42 finally solved -- using real life planetary computer." ScienceDaily. www.sciencedaily.com/releases/2019/09/190906134011.htm (accessed October 14, 2019).
- [4] "Seven Ways to Donate Your Computer's Unused Processing Power". Vice. [https://www.vice.com/en\\_us/article/bmj9jv/7-ways-to-donate-your-computers-un](https://www.vice.com/en_us/article/bmj9jv/7-ways-to-donate-your-computers-un) used-processing-power (accessed October 14, 2019).
- [5] Qt Documentation. "QLineEdit Class | Qt Widgets". <https://doc.qt.io/qt-5/qlineedit.html>
- [6] Qt Documentation. "QLabel Class | Qt Widgets". <https://doc.qt.io/qt-5/qlabel.html>